## Chassisverfolgung / Strenge Chassiskontrolle

- 1. Einleitung
- 2. Voraussetzungen
	- o 2.1. Aufsattelnleer ohne Fahrzeug
	- o 2.2. Disponieren ohne Chassis
	- o 2.3. Absattelnvoll / Splitten
		- 2.3.1. Splitten im Dispoplan
		- 2.3.2. Splitten bei der Auftragserfassung
- 3. Begriffsdefinitionen
	- o 3.1. Standardfahrt
	- o 3.2. Aufsattelfahrt
	- o 3.3. Absattelfahrt
	- o 3.4. Hauptfahrt
	- o 3.5. Normalfahrt
	- o 3.6. Sattlungskette
	- o 3.7. Disponieren
	- o 3.8. Umdisponieren
	- o 3.9. Dedisponieren
	- o 3.10. Chassistour
- 4. Strenge Chassiskontrolle
	- o 4.1. Disponieren
		- 4.1.1. Standardfahrt / Aufsattelnleer ohne Fahrzeug (V0101)
		- 4.1.2. Standardfahrt / Aufsattelnleer mit Fahrzeug (V0102)
		- 4.1.3. Hauptfahrt / Fahrzeug disponieren (V0103)
		- 4.1.4. Standardfahrt / Fahrzeug disponieren (V0104)
		- 4.1.5. Hauptfahrt (Split) / Aufsattelnleer ohne Fahrzeug (V0105)
		- 4.1.6. Hauptfahrt (Split) / Aufsattelnleer mit Fahrzeug (V0106)
			- 4.1.6.1. Sonderfall: Standardfahrten nach HauptfahrtAuf (V0107)
			- 4.1.6.2. Sonderfall: HauptfahrtAuf / Fahrzeug mit Chassis (V0109)
			- 4.1.7. Normalfahrt / Absattelnleer mit Fahrzeug (V0108)
	- o 4.2. Umdisponieren
		- 4.2.1. Normalfahrt / Fahrzeug umdisponieren (V0201)
		- 4.2.2. Hauptfahrt / Fahrzeug umdisponieren (V0202)
		- 4.2.3. Hauptfahrt (Split) / Fahrzeug umdisponieren (V0203)
		- 4.2.4. Hauptfahrt (Split) / Fahrzeug umdisponieren (V0204)
	- o 4.3. Dedisponieren
		- 4.3.1. Normalfahrt / Fahrzeug dedisponieren (V0301)
		- 4.3.2. Hauptfahrt (Aufsatteln) / Fahrzeug dedisponieren (V0302)
		- 4.3.3. Hauptfahrt (Absatteln) / Fahrzeug dedisponieren (V0303)
		- 4.3.4. Hauptfahrt (Auf-/Absatteln) / Fahrzeug dedisponieren (V0304)
- 5. Tourlogik
	- o 5.1. Fahrten zu Chassistouren verbinden
- 5.1.1. Hauptfahrt und Standardfahrten (V0401)
- 5.1.2. Hauptfahrt mit Fahrzeug und Hauptfahrt ohne Fahrzeug (V0402)
- o 5.2. Fahrten aus Chassistouren entfernen
	- 5.2.1. Normalfahrt (V0501) aus Chassistour entfernen
- 6. Fahrten löschen
	- o 6.1. Normalfahrt löschen
	- o 6.2. Hauptfahrt löschen
	- o 6.3. Aufsattelfahrt löschen
	- o 6.4. Absattelfahrt löschen
- 7. Funktionen im Dispoplan
	- o 7.1. Aufsatteln (leer) rückgängig
	- o 7.2. Absatteln (leer) rückgängig
	- 8. Semi-automatisiertes Fehlercontrolling
		- o 8.1. Fataler Fehler (rot)
			- 8.1.1. Chassis wird nicht in Chassis-Historie aufgenommen
			- 8.1.2. Aufsattel-Hauptfahrt enthält anderes Chassis als in der Chassis-**Historie**
			- 8.1.3. Absattel-Hauptfahrt enthält anderes Chassis als in der Chassis-**Historie**
			- 8.1.4. Absattel-Hauptfahrt enthält anderes Fahrzeug als in der Chassis-**Historie**
			- 8.1.5. Normalfahrt enthält bereits ein Chassis, das anders ist als in der Chassis-Historie und diese Kombination von Chassis + Fahrzeug nicht in Chassis-Historie vorhanden sind
			- 8.1.6. Normalfahrt enthält ein anderes Fahrzeug als in der Chassis-Historie
			- 8.1.7. Chassisverfolgungs-Prozess wurde nicht erfolgreich ausgeführt (Die Fahrt steht auch nicht in der "chassis\_coupling\_history\_normal\_trips"-Tabelle)
				- 8.1.8. Verfolgungsfehler wegen einer unerlaubten Operation (z.B. Ein rotmarkiertes Fahrzeug auszuwählen)
		- o 8.2. Kritischer Fehler (gelb/orange)
			- 8.2.1. Aufsattel-Hauptfahrt enthält ein anderes Fahrzeug als in der Chassis-Historie
			- 8.2.2. Normalfahrt enthält bereits ein Chassis, das anders ist als in der Chassis-Historie, aber diese Kombination von Chassis + Fahrzeug in Chassis-Historie vorhanden ist
			- 8.2.3. Fahrt liegt außerhalb des Sattlungszeitraums (früher)
			- 8.2.4. Fahrt liegt außerhalb des Sattlungszeitraums (später)
			- 8.2.5. Auf einem Fahrzeug wurde zweimal nacheinander aufgesattelt
		- o 8.3. Fehler wird automatisch geheilt
			- 8.3.1. Normalfahrt enthält kein Chassis, aber in Chassis-Historie ist ein Chassis eingetragen
- 9. Fehlermeldungen für den User
	- o 9.1. Aufsattelnleer
		- 9.1.1. Fahrt mit Chassis
		- 9.1.2. Fahrt mit Aufsattel-Wegpunkt
- 9.1.3. Fahrt ist Aufsattel-Hauptfahrt
- 9.1.4. Aufsatteldatum
- o 9.2. Absattelnleer
	- 9.2.1. Fahrt ohne Chassis
	- 9.2.2. Fahrt mit Absattel-Wegpunkt (Absattelnvoll)
	- 9.2.3. Fahrt mit Absattel-Wegpunkt (Absattelnleer)
	- 9.2.4. Chassis abgesattelt
- o 9.3. Aufsattelnleer rückgängig
	- 9.3.1. Fahrt ist keine Hauptfahrt
	- 9.3.2. Absattel-Fahrt in Sattlungskette
	- 9.3.3. Hauptfahrt ist disponiert
- o 9.4. Absattelnleer/voll rückgängig
	- 9.4.1. Fahrt ist keine Hauptfahrt
	- 9.4.2. Folgende Fahrt Aufsattelnvoll ist disponiert
	- 9.4.3. Folgende Fahrt Aufsattelnvoll hat Absattelfahrt
- o 9.5. Fahrt löschen
	- 9.5.1. Fahrt gehört zu einer Sattlungskette.
- o 9.6. Fahrt dedisponieren
	- 9.6.1. Absattel-Fahrt in Sattlungskette.
- 10. GUI-Einschränkungen
	- o 10.1. Chassis
	- o 10.2. Fahrzeug
	- o 10.3. Fahrtstatus
- 11. Strenge Chassiskontrolle Problemstellung
- 12. Strenge Chassiskontrolle Festlegungen
- 13. Strenge Chassiskontrolle Notwendige Erweiterungen
	- o 13.1. Zeitberechnung
		- <sup>13.1.1</sup>. Programmierungen
	- o 13.2. Zeiten und Zeitfenster
	- o 13.3. Dispo-Oberflächen
	- o 13.4. Datenstrukturen
- 14. Strenge Chassiskontrolle Diverses

## 1. Einleitung

Info: Die Gliederungspunkte 1-10 sind das ursprüngliche Pflichtenheft für die Chassisverfolgung. Die Punkte 11-14 enthalten die Doku für die Strenge Chassisverfolgung. Sie wurde erstellt, nachdem der Liveeinsatz der Chassisverfolgung 2014 ausgesetzt wurde, da die Planzeiten der Fahrten zu der Zeit noch nicht mit Hilfe der Livedispoversion automatisch berechnet wurden.

Die strenge Chassisverfolgung soll dazu beitragen, zu jedem Zeitpunkt einen Überblick über den Einsatzzustand der verfügbaren Chassis zu erhalten. Bei der Anzahl im Einsatz befindlicher Chassis ist es erforderlich, jederzeit folgende Fragen beantworten zu können:

- wo stehen die abgesattelten Chassis (voll/leer)?
- welche Chassis wurden für einen bestimmten Zeitraum nicht bewegt?
- welche Chassis sind aktuell im Einsatz?

Die Funktion soll sicherstellen, dass ein Chassis zu einem Zeitpunkt immer nur mit einem Fahrzeug verbunden sein kann.

In Kodisc wird diese Funktion dadurch sichergestellt, dass es die drei Ressourcen Fahrzeug, Chassis und Container gibt, die zu einem Zeitpunkt nur einmal miteinander verbunden sein können. Es ist nicht möglich, ein Fahrzeug gleichzeitig mit zwei Chassis zu verbinden bzw. einen Container auf zwei Chassis zu setzen.

Die Logik in csDispo ist grundlegend anders. Der Container wird in csDispo durch die Fahrt repräsentiert. Grundsätzlich ist es möglich, die Ressourcen Fahrzeug und Chassis unabhängig voneinander in beliebige Fahrten einzutragen. Wenn ein Fahrzeug auf zwei Fahrten mit unterschiedlichen Chassis disponiert wird, dann ist es nicht erforderlich den Chassiswechsel (Absatteln/Aufsatteln) zu dokumentieren.

Die strenge Chassiskontrolle soll eine lückenlose Verfolgung des Chassis möglich machen.

In diesem Zusammenhang ist auch die Tourlogik zu berücksichtigen. In der aktuellen Logik hat eine Tour immer die gleichen Ressourcen (Fahrzeug, Chassis). In Verbindung mit der strengen Chassiskontrolle muss ein Chassiswechsel innerhalb einer Tour berücksichtigt werden.

## 2. Voraussetzungen

Die folgenden Punkte beschreiben fachliche Anforderungen, die im Rahmen der strengen Chassiskontrolle berücksichtigt werden müssen.

### 2.1. Aufsatteln $_{\text{leer}}$  ohne Fahrzeug

Die Funktion Aufsatteln<sub>leer</sub> ohne disponiertes Fahrzeug muss möglich sein. In der Praxis kommt es vor, dass ein bestimmtes Chassis (z.B. Kippchassis) einer Fahrt zugeordnet wird, obwohl noch nicht klar ist, welches Fahrzeug diese Fahrt durchführen wird.

In diesem Fall muss die Funktion einen Eintrag in der Tabelle chassis coupling history vornehmen.

### 2.2. Disponieren ohne Chassis

Das Disponieren eines Fahrzeugs auf eine Fahrt ohne Chassis muss möglich sein. Sofern dem Fahrzeug über die Leerdispo ein Chassis zugeordnet ist, darf dieses bei aktivierter strenger Chassiskontrolle nicht berücksichtigt werden.

Sofern ein Fahrzeug ein fest zugeordnetes Chassis hat, muss dieses durch den Disponenten einmal manuell aufgesattelt werden.

### 2.3. Absatteln<sub>voll</sub> / Splitten

Das Splitten von Fahrten ist ein wichtiger Punkt im Rahmen der strengen Chassiskontrolle, da dadurch festgelegt wird, ob das Chassis beim Kunden verbleibt (Absatteln) oder ob das Chassis wieder mitgenommen wird (Absetzen).

Um einen Auftrag in zwei Fahrten zu splitten, gibt es zwei Möglichkeiten. Zum einen im Rahmen der Disposition über die Funktion "Splitten / Absatteln (voll)" und zum anderen im Rahmen der Auftragserfassung, über die Auswahl eines Wegpunkttyps auf dem Gestellungswegpunkt.

#### 2.3.1. Splitten im Dispoplan

Über die Funktion "Splitten / Absatteln (voll)" wird eine Fahrt in zwei Fahrten gesplittet. Der Split-Wegpunkt (i.d.R. der Gestellungswegpunkt) aus der ursprünglichen Fahrt wird dabei wie folgt angepasst:

- Fahrt: letzter Wegpunkt ist Absatteln / Absetzen
- Fahrt: erster Wegpunkt ist Aufsatteln / Aufsetzen

Ob es sich um Absatteln/Aufsatteln oder um Aufsetzen/Absetzen handelt, entscheidet der User über folgende Auswahl im Dialog:

- 1. Chassis+Container verbleibt am Splitpunkt à Absatteln/Aufsatteln
- 2. Container verbleibt am Splitpunkt à Absetzen/Aufsetzen

Im Falle von Absatteln ist das Chassis aus der ersten Fahrt automatisch das Chassis für die zweite Fahrt.

#### 2.3.2. Splitten bei der Auftragserfassung

Um einen Auftrag im Rahmen der Auftragserfassung direkt in zwei Fahrten zu splitten, muss auf dem Gestellungswegpunkt der entsprechende Wegpunkttyp ausgewählt werden.

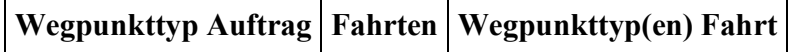

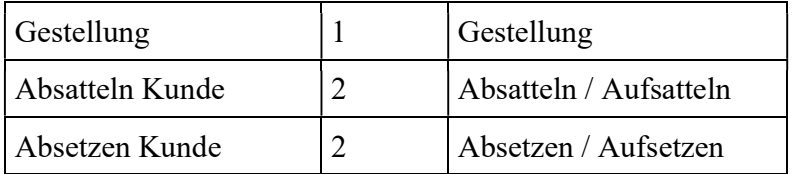

#### Beispiel "Absatteln Kunde"

Eingabe in der Containerneuerfassung:

WP 1: Aufnahme

WP 2: Absatteln Kunde

WP 3: Rückgabe

Daraus resultierende Fahrten:

Fahrt 1 Fahrt 2 WP 1: Aufnahme WP 1: Aufsatteln WP 2: Absatteln WP 2: Rückgabe

## 3. Begriffsdefinitionen

### 3.1. Standardfahrt

Eine Standardfahrt ist eine Fahrt, die noch nicht über die strenge Chassiskontrolle verwaltet wird, d.h. es existieren noch keine Einträge in den Tabellen für die Chassiskontrolle. Außerdem kann eine Standardfahrt nie mit einem Chassis disponiert sein.

### 3.2. Aufsattelfahrt

Die Aufsattelfahrt ist eine Fahrt, die über die Funktion *Aufsatteln<sub>leer</sub>* erzeugt wurde. Diese Fahrt enthält genau einen Wegpunkt, nämlich den Aufsattelwegpunkt, an dem das Chassis aufgesattelt wurde. Der Fahrtname lautet "Aufsatteln leer".

Der Aufsattelwegpunkt ist immer identisch mit dem Wegpunkt der letzten Absattelfahrt und kann durch den Disponenten im Rahmen der Funktion Aufsattelnleer nicht geändert werden.

Eine Aufsattelfahrt hat keinen Abrechnungsblock, da diese Fahrt nicht abgerechnet wird. Soll der disponierte Subunternehmer in irgendeiner Form für die Fahrt vergütet werden, dann muss der Disponent Zusatzkosten in den Abrechnungsblock der Hauptfahrt eintragen.

### 3.3. Absattelfahrt

Die Absattelfahrt ist eine Fahrt, die über die Funktion Absattelnleer erzeugt wurde. Diese Fahrt enthält genau einen Wegpunkt, nämlich den Absattelwegpunkt, an dem das Chassis abgesattelt wurde. Der Fahrtname lautet "Absatteln leer".

Der Absattelwegpunkt wird im Rahmen der Funktion Absattelneer durch den Disponenten ausgewählt.

Eine Absattelfahrt hat keinen Abrechnungsblock, da diese Fahrt nicht abgerechnet wird. Soll der disponierte Subunternehmer in irgendeiner Form für die Fahrt vergütet werden, dann muss der Disponent Zusatzkosten in den Abrechnungsblock der Hauptfahrt eintragen.

### 3.4. Hauptfahrt

Die Hauptfahrt ist eine Fahrt, die als Ausgangspunkt für die Funktion Aufsattelnleer und/oder Absatteln<sub>leer</sub> verwendet wurde und in direkter Verbindung zu einer Auf- bzw. Absattelfahrt steht. Für eine Hauptfahrt sind folgende Fahrt-Kombinationen möglich:

- a) Aufsatteln $_{\text{leer}}$  + Hauptfahrt
- b) Hauptfahrt + Absattelnleer
- c) Aufsattelnleer + Hauptfahrt + Absattelnleer

Da eine Hauptfahrt immer mit einer Sattlungsänderung verbunden ist, muss eine Hauptfahrt immer ein disponiertes Chassis haben.

Hinweis: Hauptfahrten sind im Dispoplan in der Containermaske über eigene Spalten gekennzeichnet, damit der Disponent direkt sehen kann, ob es sich um eine Hauptfahrt handelt.

Eine Normalfahrt, die als letzten Wegpunkt Absattelnvoll bzw. als ersten Wegpunkt Aufsattelnvoll hat, ist im Sinne der strengen Chassisverfolgung ebenfalls eine Hauptfahrt, da diese Fahrt mit einer Sattlungsänderung endet bzw. beginnt.

Wenn der letzte Wegpunkt vom Typ Absatteln<sub>voll</sub> ist, dann ist die Funktion Absatteln<sub>leer</sub> nicht möglich. Wenn in einer Hauptfahrt der erste Wegpunkt vom Typ Aufsatteln<sub>voll</sub> ist, dann ist die Funktion Aufsattelnleer nicht möglich.

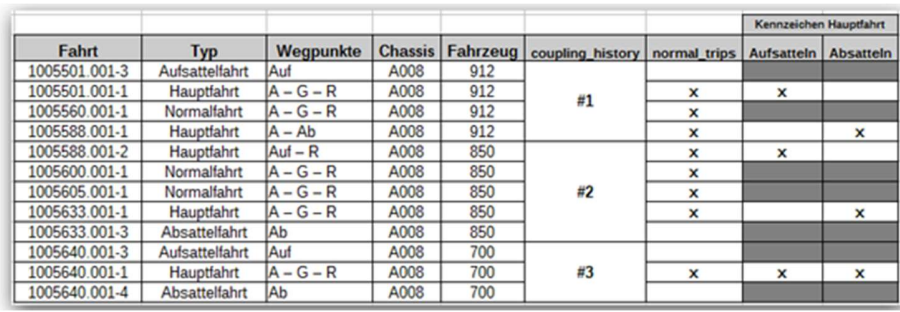

Das Kriterium ist die Sattlung in den WP-Typen.

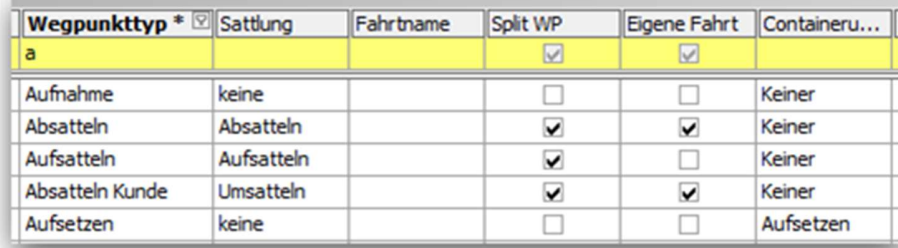

### 3.5. Normalfahrt

Die Normalfahrt ist eine Fahrt mit disponiertem Fahrzeug und Chassis, der keine Aufsattel- bzw. Absattelfahrt direkt zugeordnet werden kann. Normalfahrten werden erzeugt, indem ein Fahrzeug in eine Standardfahrt disponiert wird, das vor dem Beginn der zu disponierenden Fahrt bereits mit einem Chassis aufgesattelt wurde.

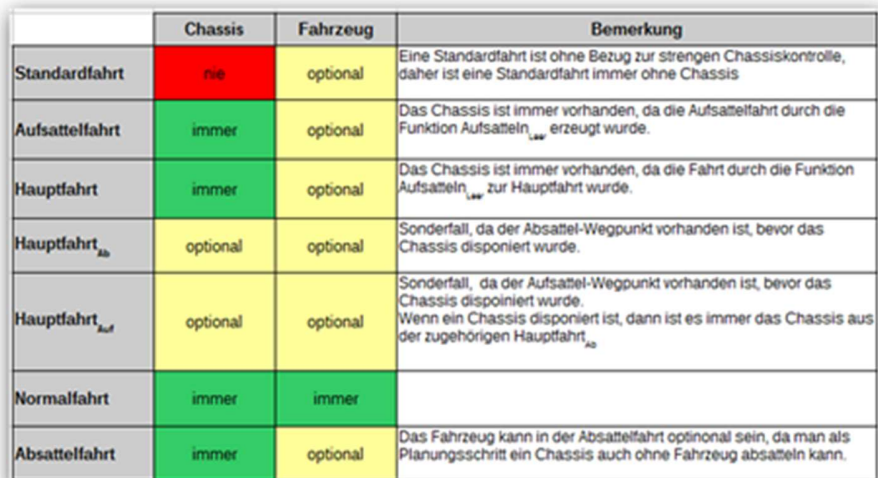

### 3.6. Sattlungskette

Eine Sattlungskette umfasst alle Fahrten, die dem Lebenszyklus einer Sattlung für ein bestimmtes Chassis entsprechen, d.h. alle Fahrten vom Aufsatteln bis zum Absatteln. Eine vollständige Sattlungskette kann damit folgende Fahrten enthalten:

- a) Aufsattelfahrt
- b) Hauptfahrt (Aufsatteln)
- c) 1-n Normalfahrten
- d) Hauptfahrt (Absatteln)
- e) Absattelfahrt

Wenn eine Sattlungskette keine Normalfahrten [c] enthält, dann ist die Hauptfahrt sowohl Hauptfahrt (Aufsatteln) sowie Hauptfahrt (Absatteln).

### 3.7. Disponieren

Beim Disponieren werden einer Fahrt die Ressourcen Fahrzeug, Chassis und Fahrer zugeordnet. Die Disposition eines Chassis erfolgt ausschließlich über die Funktion  $\text{Aufsatel}n_{leer}$ , eine manuelle Auswahl des Chassis ist im Zusammenhang mit der strengen Chassiskontrolle nicht möglich. Das Fahrzeug wird durch Auswahl aus einer Fahrzeugliste disponiert. Der Fahrer wird auf Basis der Leerdispo automatisch vorbelegt.

### 3.8. Umdisponieren

Beim Umdisponieren wird in einer disponierten Fahrt die Ressource Fahrzeug geändert. Ein bereits disponiertes Chassis kann nicht direkt umdisponiert werden.

Achtung: Wenn der Fahrer in einer Fahrt umdisponiert wird, dann erfolgt keine automatische Änderung des Fahrers in anderen abhängigen Fahrten, da der Fahrer für die strenge Chassisverfolgung nicht relevant ist.

### 3.9. Dedisponieren

Beim Dedisponieren werden aus einer Fahrt die Ressourcen Fahrzeug, Chassis und Fahrer wieder entfernt. Im Rahmen der strengen Chassiskontrolle muß eine komplette Sattlungskette immer von hinten nach vorne dedisponiert werden. Daraus ergibt sich folgende Reihenfolge für das Dedisponieren:

Das Dedisponieren wird nur dann komplett verhindert (Lookup ist read-only), wenn die Sattlungskette komplett ist, also zu einer Hauptfahrt sowohl eine zugehörige Aufsattelfahrt, als auch eine Absattelfahrt existiert. Ist das nicht der Fall, kann manuell dedisponiert werden.

a) Funktion "Absatteln (leer) rückgängig" aufrufen

- b) Fahrzeug aus der Hauptfahrt (Aufsatteln) dedisponieren
- c) "Aufsatteln (leer) rückgängig" aufrufen

### 3.10. Chassistour

Über die Funktion "zu Tour verbinden" bzw. über Drag'n'Drop können zwei Fahrten zu einer Chassistour verbunden werden. Diese Tour ist eine Sonderform der normalen Tour, da für die Chassistour die Ressourcen-Regeln aus der Standard-Tourlogik nicht angewendet werden. Um Fahrten zu einer Tour verbinden zu können, muss in alle Fahrten entweder das gleiche Fahrzeug disponiert sein oder in alle Fahrten darf kein Fahrzeug disponiert sein.

#### Achtung:

Im Dispoplan werden Fahrten, die zu einer Chassistour verbunden sind, in der Spalte "gehört zu Chassistour" und nicht in der Spalte "gehört zu Tour" gekennzeichnet.

Folgende Einstellung ist vorzunehmen: Einstellungen > Mandant > Einstellungen > Touren bilden > Tourtyp: Chassis Tour

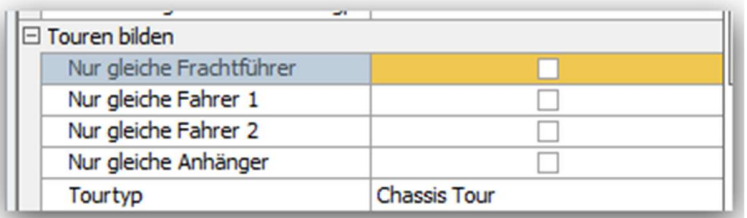

Die anderen Einstellungen (Nur gleiche Frachtführer, Fahrer 1, Fahrer 2, Anhänger) haben auf die Strenge Chassiskontrolle keine Auswirkungen,

## 4. Strenge Chassiskontrolle

Über die strenge Chassiskontrolle soll eine lückenlose Zustandsverfolgung des Sattlungsstatus eines Chassis möglich sein. In Abhängigkeit der Fahrttyps (Normal-, Haupt-, Absattel- bzw. Aufsattelfahrt), des Fahrzeugs und des Fahrtstatus ergeben sich daraus Einschränkungen bei der Disposition, die im Folgenden beschrieben werden.

Zur Erläuterung werden die verschiedenen Geschäftsfälle in Textform beschrieben und durch eine Vorher-/Nachher-Grafik ergänzt. Die geplante Änderung ist in der Grafik im Bereich Vorher farblich gekennzeichnet.

### 4.1. Disponieren

#### 4.1.1. Standardfahrt / Aufsattelnleer ohne Fahrzeug (V0101)

Durch die Aktion Aufsatteln<sub>leer</sub> wird das ausgewählte Chassis in die Standardfahrt eingetragen und diese wird zu einer Hauptfahrt. Zusätzlich wird eine Aufsattelfahrt erzeugt und das Chassis wird auch in diese Fahrt eingetragen.

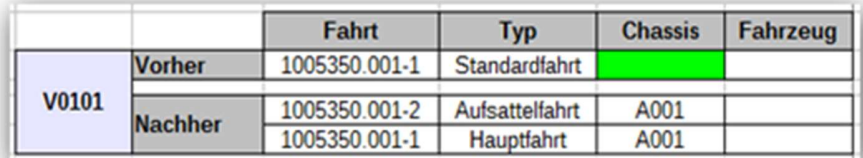

#### 4.1.2. Standardfahrt / Aufsattelnleer mit Fahrzeug (V0102)

Durch die Aktion Aufsattelnleer wird das ausgewählte Chassis in die Standardfahrt eingetragen und diese wird zu einer Hauptfahrt. Zusätzlich wird eine Aufsattelfahrt erzeugt. Das Chassis und das Fahrzeug werden in diese Fahrt eingetragen.

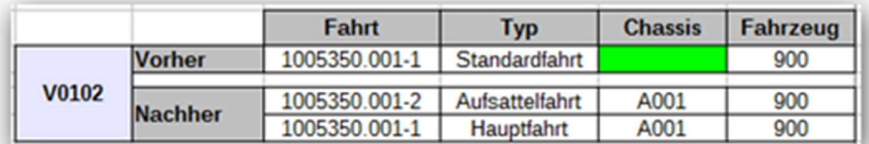

#### 4.1.3. Hauptfahrt / Fahrzeug disponieren (V0103)

Durch das Disponieren eines Fahrzeugs in die Hauptfahrt wird das Fahrzeug auch in die Aufsattelfahrt eingetragen.

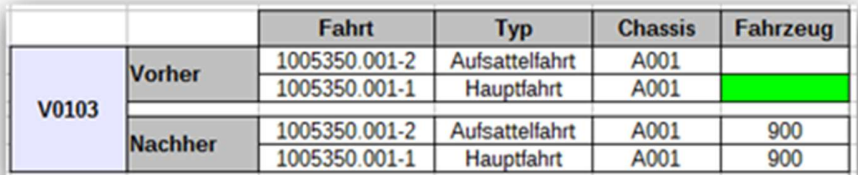

Hinweis<br>In der Fahrzeugliste werden nur die Fahrzeuge angezeigt, die im Zeitraum der zu disponierenden Fahrt kein Chassis aufgesattelt haben. Fahrzeuge, die für den betreffenden Zeitraum schon verplant sind, werden in der Auswahlliste rot markiert. Eine (Vor-)Disposition ist trotzdem möglich.

#### 4.1.4. Standardfahrt / Fahrzeug disponieren (V0104)

Das ausgewählte Fahrzeug ist aktuell in einer Hauptfahrt mit einem Chassis verbunden. Durch das Disponieren dieses Fahrzeugs in die Standardfahrt wird auch das aufgesattelte Chassis in die Standardfahrt eingetragen und die Fahrt wird zur Normalfahrt.

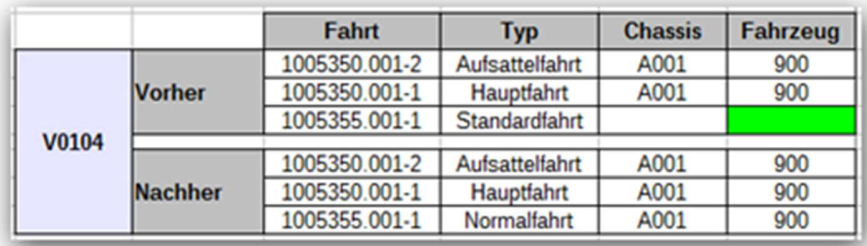

#### 4.1.5. Hauptfahrt (Split) / Aufsatteln<sub>leer</sub> ohne Fahrzeug (V0105)

Durch die Aktion Aufsatteln<sub>leer</sub> wird das ausgewählte Chassis in die Hauptfahrt<sub>Ab</sub> eingetragen und es wird eine neue Aufsattelfahrt erzeugt. Das Chassis wird ebenfalls in die Aufsattelfahrt eingetragen. Zusätzlich wird das Chassis in die HauptfahrtAuf eingetragen.

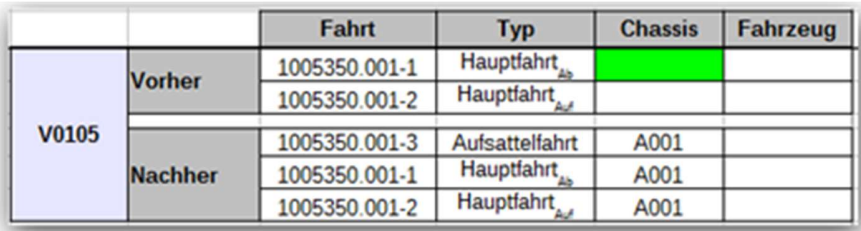

#### 4.1.6. Hauptfahrt (Split) / Aufsattelnleer mit Fahrzeug (V0106)

Durch die Aktion *Aufsatteln<sub>leer</sub>* wird das ausgewählte Chassis in die Hauptfahrt<sub>Ab</sub> eingetragen und es wird eine neue Aufsattelfahrt erzeugt. Das Chassis und das Fahrzeug werden ebenfalls in die Aufsattelfahrt eingetragen. Zusätzlich wird das Chassis in die Hauptfahrt<sub>Auf</sub> eingetragen.

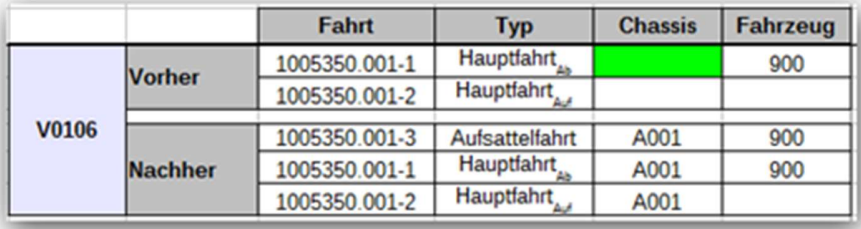

#### 4.1.6.1. Sonderfall: Standardfahrten nach HauptfahrtAuf (V0107)

Wenn zu der HauptfahrtAuf weitere Standardfahrten vorhanden sind, die mit dem gleichen Fahrzeug disponiert sind, dann wird das Chassis ebenfalls in die Standardfahrten eingetragen und diese werden zu Normalfahrten.

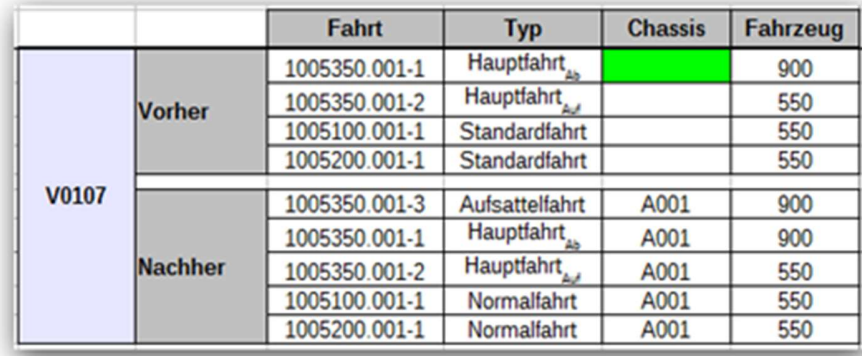

#### 4.1.6.2. Sonderfall: HauptfahrtAuf / Fahrzeug mit Chassis (V0109)

Wenn in eine Hauptfahrt<sub>Auf</sub> ein Fahrzeug disponiert werden soll, das bereits ein aufgesatteltes Chassis hat, wird dieses Fahrzeug im Look-up rot angezeigt, um den Anwender darauf hinzuweisen, dass er den Dispositionsschritt nicht durchgeführt soll (softwareseitig wird das Disponieren nicht verhindert; nach dem Disponieren wird ein "Fataler Fehler" angezeigt).

Da die HauptfahrtAuf immer die zweite Fahrt zu einer voll abgesattelten Fahrt ist, wird das Chassis immer durch die zugehörige Hauptfahrt $_{Ab}$  vorgegeben.

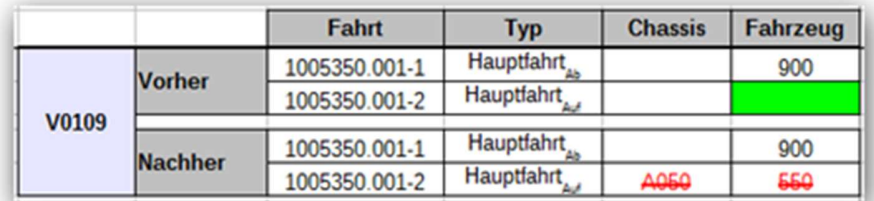

#### 4.1.7. Normalfahrt / Absattelnleer mit Fahrzeug (V0108)

Durch die Funktion Absatteln<sub>leer</sub> auf eine Normalfahrt wird eine zur Normalfahrt gehörende Absattelfahrt erzeugt. Aus nachfolgenden Normalfahrten wird das Chassis entfernt. Das eingetragene Fahrzeug bleibt bestehen und die Normalfahrten werden zu Standardfahrten.

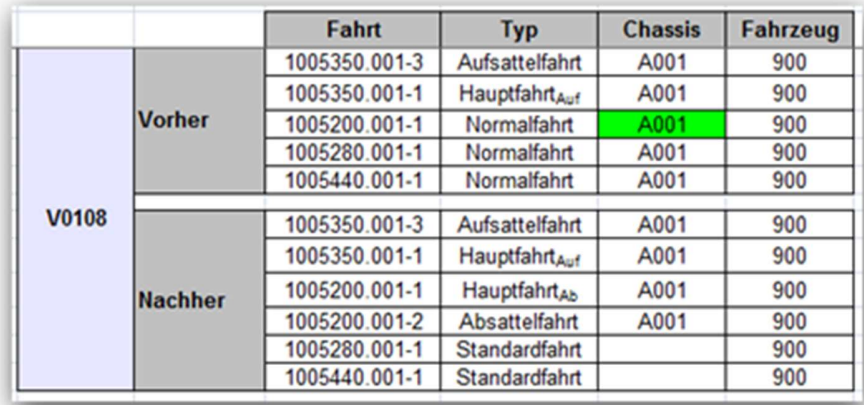

### 4.2. Umdisponieren

#### 4.2.1. Normalfahrt / Fahrzeug umdisponieren (V0201)

Beim Umdisponieren eines Fahrzeugs aus einer Normalfahrt wird ein mit dem Fahrzeug verbundenes Chassis aus dieser Normalfahrt entfernt. Wenn das neue Fahrzeug mit einem Chassis verbunden ist, wird dieses automatisch in die Normalfahrt eingetragen.

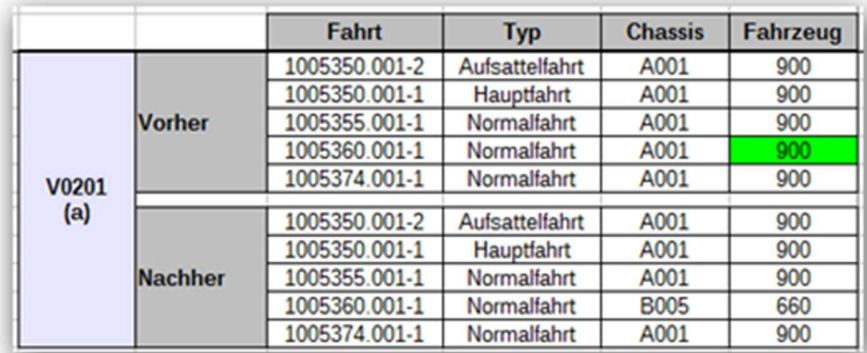

Wenn das neue Fahrzeug nicht mit einem Chassis verbunden ist, dann wird die Normalfahrt in eine Standardfahrt umgewandelt.

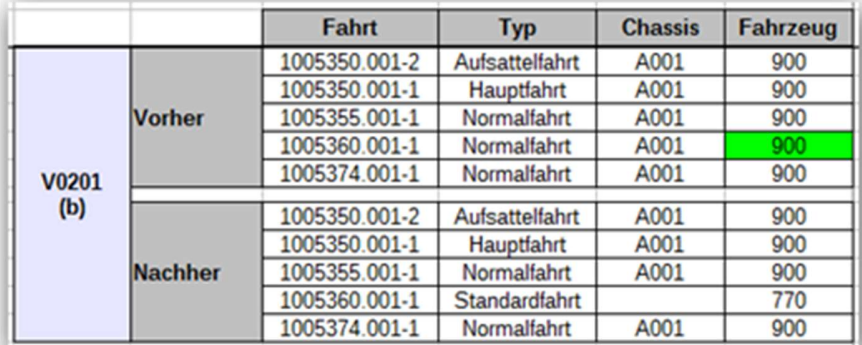

#### Achtung:

Nachfolgende Normalfahrten werden nicht automatisch umdisponiert.

#### 4.2.2. Hauptfahrt / Fahrzeug umdisponieren (V0202)

Beim Umdisponieren eines Fahrzeugs in einer Hauptfahrt wird das Fahrzeug automatisch in der Aufsattelfahrt und den zugehörigen Normalfahrten umdisponiert.

Wenn das neue Fahrzeug bereits mit einem Chassis verbunden ist, dann muss das Umdisponieren mit einem entsprechenden Fehler abgebrochen werden: Bitte beachten Sie, dass das ausgewählte Fahrzeug bereits mit einem anderen aufgesatteltes Chassis verbunden ist.

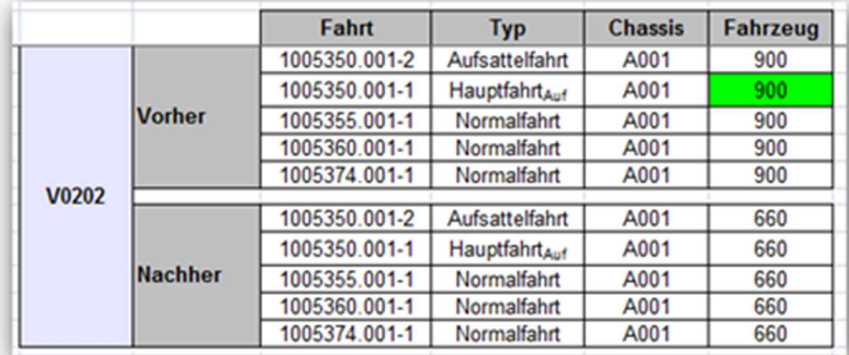

Folgendes muss noch im Dokument angepasst werden: Zwischen SJ und YG abgesprochen, ergibt sich folgende Änderung:

Wenn eine Sattlungskette beendet ist, d.h. die Chassis wurde aufgesattelt und dann abgesattelt, dann ist Fahrzeug-Lookup in Auf/-Absattel (voll/leer) Hauptfahrt READONLY. Einzige Ausnahme ist, wenn die Fahrt sowohl als Aufsattel-Hauptfahrt als auch Absattel-Hauptfahrt ist, dann darf Fahrzeug-Feld noch direkt geändert wird.

#### 4.2.3. Hauptfahrt (Split) / Fahrzeug umdisponieren (V0203)

Beim Umdisponieren eines Fahrzeugs in einer Hauptfahrt $_{Ab}$  wird das Fahrzeug automatisch in der Aufsattelfahrt umdisponiert.

Wenn das neue Fahrzeug bereits mit einem Chassis verbunden ist, dann muss das Umdisponieren mit einem entsprechenden Fehler abgebrochen werden: Bitte beachten Sie, dass das ausgewählte Fahrzeug bereits mit einem anderen aufgesatteltes Chassis verbunden ist.

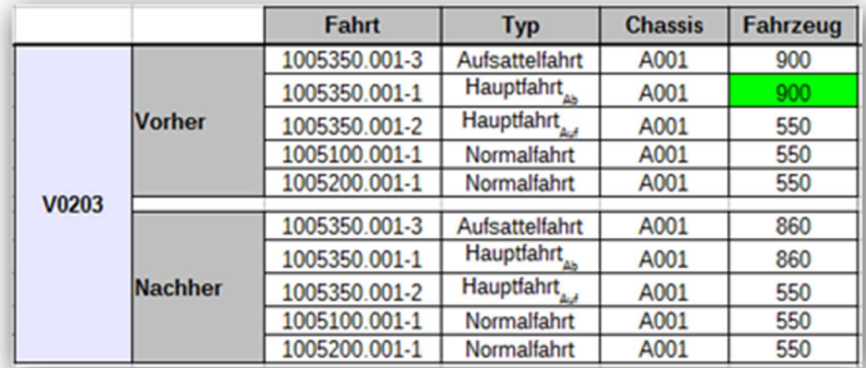

#### 4.2.4. Hauptfahrt (Split) / Fahrzeug umdisponieren (V0204)

Beim Umdisponieren eines Fahrzeugs in einer Hauptfahrt<sub>Auf</sub> wird das Fahrzeug automatisch in den zugehörigen Normalfahrten umdisponiert.

Wenn das neue Fahrzeug bereits mit einem Chassis verbunden ist, dann muss das Umdisponieren mit einem entsprechenden Fehler abgebrochen werden: Bitte beachten Sie, dass das ausgewählte Fahrzeug bereits mit einem anderen aufgesatteltes Chassis verbunden ist.

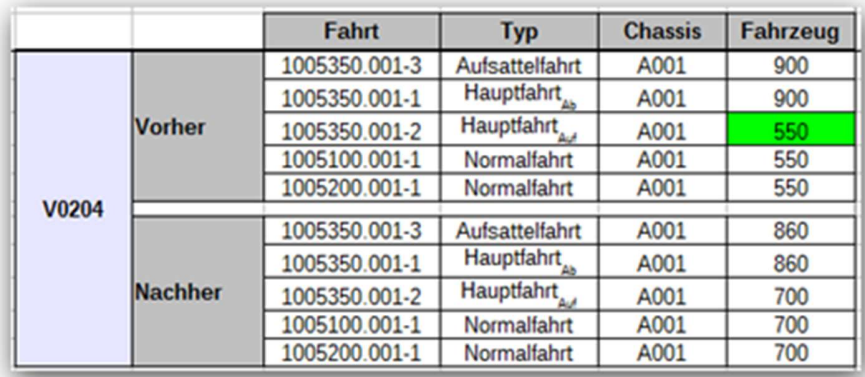

### 4.3. Dedisponieren

Das Dedisponieren entfernt die disponierten Ressourcen aus einer Fahrt. Dieser Vorgang kann durch zwei Wege erreicht werden. Entweder klickt man in die Spalte "Fahrzeug" und löscht das disponierte Fahrzeug oder man setzt den Fahrtstatus wieder auf offen. Im Folgenden werden die verschiedenen Varianten des dedisponierens beschrieben.

#### 4.3.1. Normalfahrt / Fahrzeug dedisponieren (V0301)

Beim Dedisponieren eines Fahrzeugs aus einer Normalfahrt wird ein eventuell vorhandenes Chassis ebenfalls aus dieser Normalfahrt entfernt und die Fahrt wird zu einer Standardfahrt.

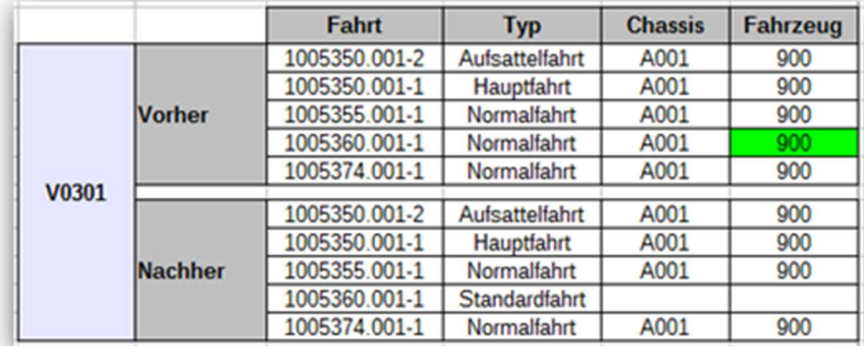

#### Achtung:

Weitere Normalfahrten (Vorläufer, Nachläufer), die zur gleichen "Aufsattelkette" gehören, werden nicht automatisch dedisponiert.

#### 4.3.2. Hauptfahrt (Aufsatteln) / Fahrzeug dedisponieren (V0302)

Das Dedisponieren eines Fahrzeugs aus einer mit der Aufsattelfahrt verbundenen Hauptfahrt wirkt sich auf alle abhängigen Fahrten aus und nimmt folgende Änderungen vor:

a) in der Hauptfahrt wird das Fahrzeug entfernt, das disponierte Chassis wird nicht gelöscht

b) in der zugehörigen Aufsattelfahrt wird das Fahrzeug entfernt, das disponierte Chassis wird nicht gelöscht

c) in den zugehörigen Normalfahrten werden sowohl das Fahrzeug als auch das disponierte Chassis entfernt und die Fahrten werden wieder zu Standardfahrten

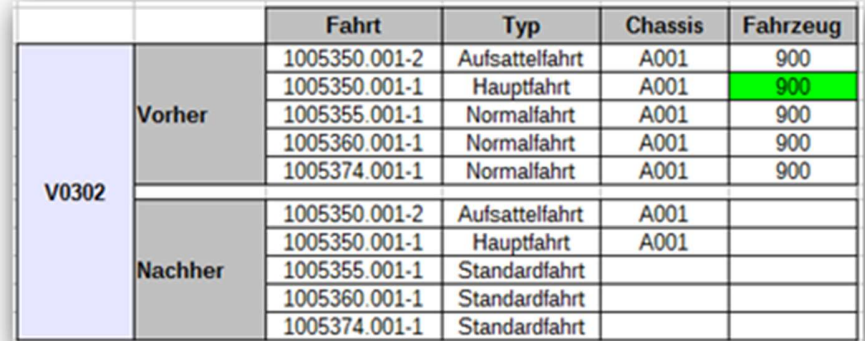

Achtung: Wenn die Sattlungskette komplett ist, d.h. es existiert schon eine Hauptfahrt (Absatteln), dann kann das Fahrzeug nicht dedisponiert werden.

#### 4.3.3. Hauptfahrt (Absatteln) / Fahrzeug dedisponieren (V0303)

Das Dedisponieren eines Fahrzeugs aus einer mit der Absattelfahrt verbundenen Hauptfahrt ist nur über die Funktion "Absatteln (leer) rückgängig" möglich.

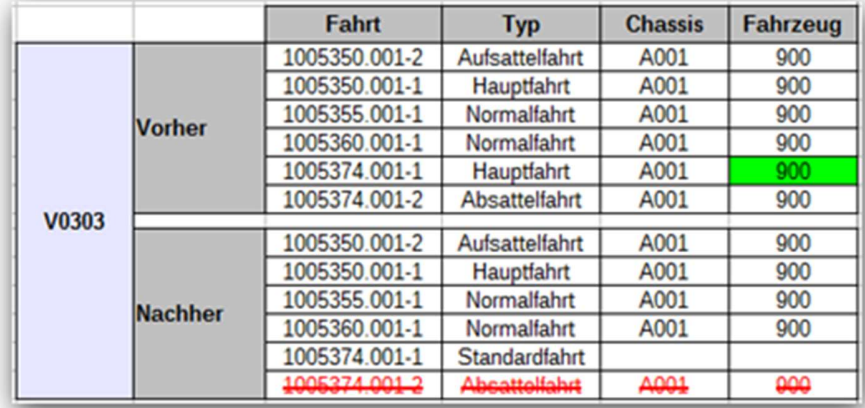

#### 4.3.4. Hauptfahrt (Auf-/Absatteln) / Fahrzeug dedisponieren (V0304)

Das Dedisponieren eines Fahrzeugs aus einer Hauptfahrt, die gleichzeitig mit einer Auf- und einer Absattelfahrt verknüpft ist, löscht das Fahrzeug in allen drei Fahrten.

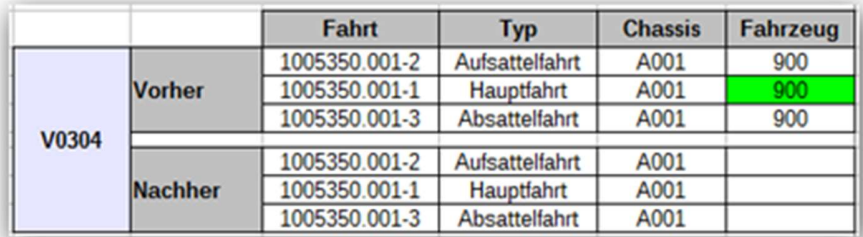

## 5. Tourlogik

Beim Verbinden von Fahrten zu Touren oder beim Entfernen von Fahrten aus bestehenden Touren müssen die Regeln für das Disponieren, Umdisponieren und Dedisponieren der strengen Chassiskontrolle berücksichtigt werden.

Zur Erläuterung werden die verschiedenen Geschäftsfälle in Textform beschrieben und durch eine Vorher-/Nachher-Grafik ergänzt. Die geplante Änderung an der Tour ist in der Grafik im Bereich Vorher farblich gekennzeichnet.

### 5.1. Fahrten zu Chassistouren verbinden

Alle Fahrten, die zur Tour verbunden werden, müssen entweder alle ein identisches Fahrzeug haben oder alle ohne Fahrzeug sein. Wenn die Fahrten mit unterschiedlichen Fahrzeugen disponiert sind, wird folgende Meldung angezeigt:

"Bei allen Fahrten muss das Fahrzeug identisch sein. Bitte tragen Sie das Fahrzeug ein und versuchen Sie es dann erneut."

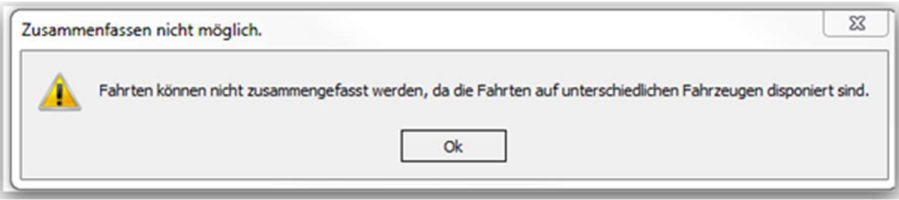

Hinweis: Im Rahmen der strengen Chassiskontrolle werden die Fahrten zu einer Chassistour verbunden.

#### 5.1.1. Hauptfahrt und Standardfahrten (V0401)

Durch die Aktion Tour verbinden zwischen einer disponierten Hauptfahrt (Chassis und Fahrzeug) und einer/mehrerer Standardfahrt(en), wird das Chassis und das Fahrzeug aus der Hauptfahrt in die Standardfahrten eingetragen und diese werden zu Normalfahrten. Die Hauptfahrt und die Normalfahrten bilden eine Chassistour.

Um Fahrten zu einer Tour verbinden zu können, muss in alle Fahrten entweder das gleiche Fahrzeug disponiert sein oder in alle Fahrten darf kein Fahrzeug disponiert sein.

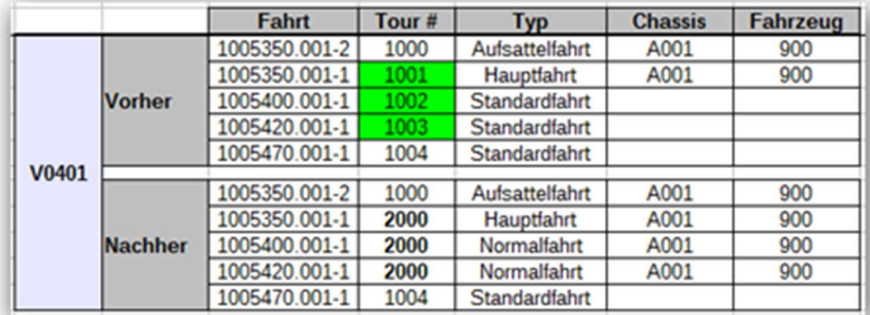

### 5.1.2. Hauptfahrt mit Fahrzeug und Hauptfahrt ohne Fahrzeug (V0402)

Durch die Aktion Tour verbinden zwischen einer disponierten Hauptfahrt (Chassis und Fahrzeug) und einer weiteren Hauptfahrt (nur Chassis), das Fahrzeug aus der ersten Hauptfahrt in die zweite Hauptfahrt eingetragen. Beide Hauptfahrten bilden eine Tour.

Um Fahrten zu einer Tour verbinden zu können, muss in alle Fahrten entweder das gleiche Fahrzeug disponiert sein oder in alle Fahrten darf kein Fahrzeug disponiert sein.

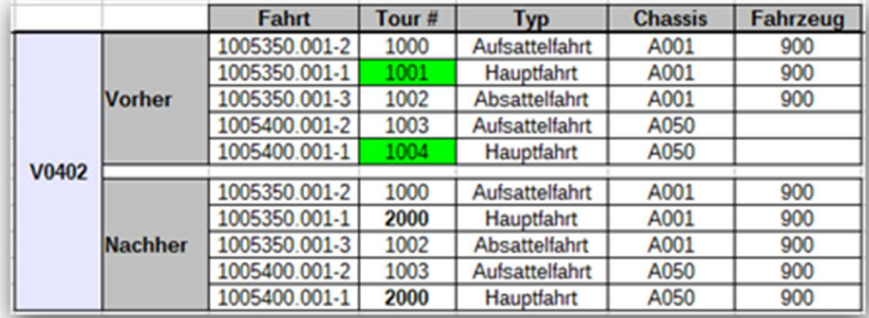

### 5.2. Fahrten aus Chassistouren entfernen

#### 5.2.1. Normalfahrt (V0501) aus Chassistour entfernen

Durch die Aktion Aus Tour entfernen auf eine disponierte Normalfahrt, die zu einer Chassistour gehört, wird die Normalfahrt aus der Tour entfernt und erhält ihre ursprüngliche Tournummer. Chassis und Fahrzeug müssen dann ggf. manuell aus der Normalfahrt entfernt werden.

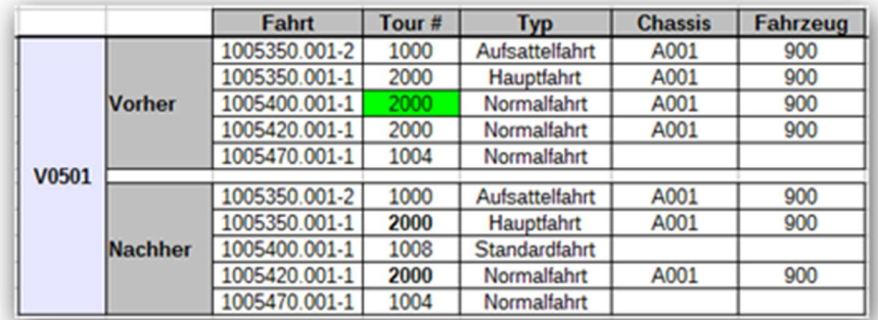

## 6. Fahrten löschen

Grundsätzlich können Fahrten nur gelöscht werden, wenn diese den Status Offen haben. Das bedeutet, dass vor dem Löschen einer Fahrt alle Ressourcen dedisponiert werden müssen.

### 6.1. Normalfahrt löschen

Eine Normalfahrt im Fahrtstatus Offen kann gelöscht werden und löst keine weiteren Löschvorgänge aus.

## 6.2. Hauptfahrt löschen

Eine Hauptfahrt kann nicht direkt gelöscht werden. Sofern eine abhängige Absattelfahrt vorhanden ist, muss diese über die Funktion "Absattelnleer rückgängig" gelöscht werden. Eine vorhandene Aufsattelfahrt muss über die Funktion "Aufsattelnleer rückgängig" gelöscht werden.

### 6.3. Aufsattelfahrt löschen

Eine Aufsattelfahrt muss über die Funktion "Aufsatteln (leer) rückgängig" gelöscht werden. Info: Auf- und Absattelfahrten sind im Layout ausgeblendet. Das Löschen von Auf- und Absattelfahrten wird softwareseitig nicht verhindert.

### 6.4. Absattelfahrt löschen

Eine Absattelfahrt muss über die Funktion "Absatteln (leer) rückgängig" gelöscht werden. Info: Auf- und Absattelfahrten sind im Layout ausgeblendet. Das Löschen von Auf- und Absattelfahrten wird softwareseitig nicht verhindert.

# 7. Funktionen im Dispoplan

## 7.1. Aufsatteln (leer) rückgängig

Über die Funktion Aufsatteln (leer) rückgängig auf einer Hauptfahrt (Aufsatteln) kann man in einem Schritt die Aufsattelfahrt löschen und das Chassis aus der Hauptfahrt dedisponieren. Die Hauptfahrt wird damit zur Standardfahrt. Voraussetzung für diese Funktion ist es, das in der zugehörigen Sattlungskette keine Absattelfahrt und keine Normalfahrten mehr vorhanden sind. Das Fahrzeug muß ebenfalls dedisponiert sein.

### 7.2. Absatteln (leer) rückgängig

Über die Funktion Absatteln (leer) rückgängig auf einer Hauptfahrt (Absatteln) kann man direkt die zur Hauptfahrt gehörende Absattelfahrt löschen. Die Hauptfahrt wird damit zur Normalfahrt.

## 8. Semi-automatisiertes Fehlercontrolling

Neben der "Strenge Chassis Verfolgung"-Funktion sollte eine semi-automatisierte Überprüfung auf der Datenbankseite ausgeführt werden, damit alle unerwartete Fehlern rechtzeitig aufgedeckt und möglichst schnell behoben werden können.

Es gibt verschiedene Fehlerkategorien:

- 1. Fataler Fehler (Fahrt gesperrt): Wenn ein fataler Fehler auftritt, wird die Fahrt rot markiert und für den User "gesperrt". Er kann an der Fahrt keine Änderungen vornehmen. In einer bubble help werden Infos zum Fehler angezeigt. Der Fehler kann nur von einem Administrator behoben werden.
- 2. Kritischer Fehler (Fahrt ist weiter editierbar und der Fehler kann manuell durch den User behoben werden)
- 3. Fehler automatisch heilen: Es gibt Fehler, bei denen völlig klar ist, was zu tun ist, um diese zu heilen. Diese können softwareseitig automatisch abgefangen werden.
- 4. Healskripts täglich laufen lassen

Info: Die Funktion "Chassisverfolgung kontrollieren" durchsucht die Datenbank nach fehlerhaften Einträgen im Rahmen des Chassisverfolgung. Sie kann im Dispoplan auf einer beliebigen Fahrt durch den User ausgeführt werden. Dadurch werden alle aktuellen und zukünftige Fahrten kontrolliert und etwaige Fehler werden farblich im Dispoplan markiert; incl. einer Anzeige des Fehlers in der bubble help.

### 8.1. Fataler Fehler (rot)

#### 8.1.1. Chassis wird nicht in Chassis-Historie aufgenommen

Fehler: NoChassisCouplingHistoryError Nummer: CCH\_FA\_001 Fehlerlevel: Fatal Error

Ursache: Nicht möglich; Chassisverfolgung ausstellen in Mandant, dann an und disponieren

#### 8.1.2. Aufsattel-Hauptfahrt enthält anderes Chassis als in der Chassis-Historie

Fehler: DirtyCouplingHistoryError

Nummer: CCH\_FA\_002 Fehlerlevel: Fatal Error

Ursache: Nicht möglich; ggf. "falsche" Multidispo; Skript

#### 8.1.3. Absattel-Hauptfahrt enthält anderes Chassis als in der Chassis-Historie

Fehler: DirtyCouplingHistoryError

Nummer: CCH\_FA\_003 Fehlerlevel: Fatal Error

Ursache: Nicht möglich; ggf. "falsche" Multidispo; Skript

#### 8.1.4. Absattel-Hauptfahrt enthält anderes Fahrzeug als in der Chassis-Historie

Fehler: DirtyCouplingHistoryError

Nummer: CCH\_FA\_004 Fehlerlevel: Fatal Error

Ursache: Nicht möglich; ggf. "falsche" Multidispo; Skript

#### 8.1.5. Normalfahrt enthält bereits ein Chassis, das anders ist als in der Chassis-Historie und diese Kombination von Chassis + Fahrzeug nicht in Chassis-Historie vorhanden sind

Fehler: DirtyCouplingHistoryError

Nummer: CCH\_FA\_005 Fehlerlevel: Fatal Error

Ursache: Nicht möglich; ggf. "falsche" Multidispo; Skript

#### 8.1.6. Normalfahrt enthält ein anderes Fahrzeug als in der Chassis-Historie

Fehler: DirtyCouplingHistoryError

Nummer: CCH\_FA\_006 Fehlerlevel: Fatal Error

Ursache: Fehler beim Disponiervorgang

#### 8.1.7. Chassisverfolgungs-Prozess wurde nicht erfolgreich ausgeführt (Die Fahrt steht auch nicht in der "chassis coupling history normal trips"-Tabelle)

Fehler: AutoScheduleTrailerFailedError Nummer: CCH\_FA\_007 Fehlerlevel: Fatal Error Ursache: Interner Fehler (Bemerkung: Alle Fahrten aus dem aktuellen Monat werden überprüft.)

#### 8.1.8. Verfolgungsfehler wegen einer unerlaubten Operation (z.B. Ein rotmarkiertes Fahrzeug auszuwählen)

Fehler: NotAllowedOperationError

Nummer: CCH\_FA\_008 Fehlerlevel: Fatal Error Ursache: Ausführung einer der unerlaubten Operationen:

- 1. CouplingUpTrailerDescheduled
- 2. CouplingUpTrailerRescheduled
- 3. CouplingDownTrailerRescheduled
- 4. ScheduledTrailerHasNotLastCouplingUp
- 5. ScheduledTrailerHasNotLastCouplingDown

### 8.2. Kritischer Fehler (gelb/orange)

#### 8.2.1. Aufsattel-Hauptfahrt enthält ein anderes Fahrzeug als in der Chassis-Historie

Fehler: DirtyCouplingHistoryError

Nummer: CCH\_CR\_001 Fehlerlevel: Kritischer Fehler mit Hinweis: von Disponent heilbar: Bitte dedisponieren Sie das Fahrzeug und disponieren erneut.

Ursache: Umdisponieren ist erfolgt, keine Aktualisierung in Historie

#### 8.2.2. Normalfahrt enthält bereits ein Chassis, das anders ist als in der Chassis-Historie, aber diese Kombination von Chassis + Fahrzeug in Chassis-Historie vorhanden ist

Fehler: DirtyCouplingHistoryError

Nummer: CCH\_CR\_002 Fehlerlevel: Kritischer Fehler

Ursache: Es liegt noch eine offene Aufsattelfahrt vor, aktuelle Fahrt hat nicht das aktuell korrekte Chassis.

#### 8.2.3. Fahrt liegt außerhalb des Sattlungszeitraums (früher)

Fehler: OutsideThePeriodError – Left side Nummer: CCH\_CR\_003 Fehlerlevel: Kritischer Fehler: Disponent überprüft manuell. Text: Bitte überprüfen Sie Zeiten der Fahrt. Ursache: Manuelle Eingabe

#### 8.2.4. Fahrt liegt außerhalb des Sattlungszeitraums (später)

Fehler: OutsideThePeriodError – Right side Nummer: CCH\_CR\_004 Fehlerlevel: Kritischer Fehler: Disponent überprüft manuell. Text: Bitte überprüfen Sie Zeiten der Fahrt. Ursache: Manuelle Eingabe

#### 8.2.5. Auf einem Fahrzeug wurde zweimal nacheinander aufgesattelt

Fehler: TruckHasMoreThanOneChassisError

Nummer: CCH\_CR\_005

Fehlerlevel: Kritischer Fehler

Ursache: Tritt auf, wenn man auf einem Fahrzeug zweimal nacheinander aufsattelt.

### 8.3. Fehler wird automatisch geheilt

#### 8.3.1. Normalfahrt enthält kein Chassis, aber in Chassis-Historie ist ein Chassis eingetragen

Fehler: DirtyCouplingHistoryError

Nummer: CCH\_AU\_001

Fehlerlevel: Automatismus

Ursache: Nicht möglich; ggf. "falsche" Multidispo; Skript

## 9. Fehlermeldungen für den User

### 9.1. Aufsattelnleer

#### 9.1.1. Fahrt mit Chassis

Fehler: TripHasAlreadyTrailerError

Nummer: 100

Text: Die Fahrt hat bereits ein Chassis. Ein weiteres Aufsatteln ist daher nicht möglich.

#### 9.1.2. Fahrt mit Aufsattel-Wegpunkt

Fehler: TripCouplingUpError

Nummer: 101

Text: Die Fahrt kann nicht mehr aufgesattelt werden, da bereits ein Aufsattel-Wegpunkt vorhanden ist oder bereits aufgesattelt wurde.

#### 9.1.3. Fahrt ist Aufsattel-Hauptfahrt

Fehler: TripCouplingUpError

Nummer: 102

Text: Die Fahrt kann nicht mehr aufgesattelt werden, da bereits ein Aufsattel-Wegpunkt vorhanden ist oder bereits aufgesattelt wurde.

#### 9.1.4. Aufsatteldatum

Fehler: TripCouplingDateError

Nummer: 103

Text: Das ausgewählte Aufsatteldatum ist nicht korrekt, weil es größer als das nächste Wegpunktdatum ist. Bitte korrigieren Sie die Eingabe und versuchen Sie es erneut.

### 9.2. Absattelnleer

#### 9.2.1. Fahrt ohne Chassis

Fehler: DetachTripNoTrailerError

Nummer: 200

Text: Es kann nicht abgesattelt werden, da die ausgewählte Fahrt kein Chassis hat.

#### 9.2.2. Fahrt mit Absattel-Wegpunkt (Absatteln<sub>voll</sub>)

Fehler: TripCouplingDownAlreadyExistsError

Nummer: 201

Text: Die Fahrt kann nicht mehr abgesattelt werden, da bereits ein Absattel-Wegpunkt vorhanden ist.

#### 9.2.3. Fahrt mit Absattel-Wegpunkt (Absatteln $_{lecr}$ )

Fehler: TripCouplingDownAlreadyExistsError

Nummer: 202

Text: Die Fahrt kann nicht mehr abgesattelt werden, da bereits ein Absattel-Wegpunkt vorhanden ist.

#### 9.2.4. Chassis abgesattelt

Fehler: CouplingDownError

Nummer: 203

Text: Der letzte Status des Chassis {Chassis-Matchcode} ist nicht "Aufsatteln". Das Absatteln ist daher nicht möglich.

### 9.3. Aufsatteln<sub>leer</sub> rückgängig

#### 9.3.1. Fahrt ist keine Hauptfahrt

Fehler: NoCouplingUpMainTripError

Nummer: 300

Text: Bitte wählen Sie eine Hauptfahrt aus.

#### 9.3.2. Absattel-Fahrt in Sattlungskette

Fehler: CouplingProcedureEndedError

Nummer: 301

Text: Es liegt bereits eine Absattlung vor. Die Funktion "Aufsatteln (leer) rückgängig" ist nicht möglich. Bitte verwenden Sie zuerst die Funktion "Absatteln (leer) rückgängig" und versuchen Sie es dann erneut.

#### 9.3.3. Hauptfahrt ist disponiert

Fehler: TripAlreadySheduledError

Nummer: 302

Text: Bitte dedisponieren Sie zuerst die Fahrt und versuchen Sie es dann erneut.

### 9.4. Absattelnleer/voll rückgängig

#### 9.4.1. Fahrt ist keine Hauptfahrt

Fehler: NoCouplingDownMainTripError

Nummer: 400

Text: Bitte wählen Sie eine Hauptfahrt aus.

#### 9.4.2. Folgende Fahrt Aufsatteln<sub>voll</sub> ist disponiert

Fehler: ScheduledFollowingTripError

Nummer: 401

Text: Die Funktion "Absatteln (leer) rückgängig" ist nicht möglich, weil die folgende Aufsattelnvoll-Fahrt bereits disponiert wurde.

### 9.4.3. Folgende Fahrt Aufsatteln<sub>voll</sub> hat Absattelfahrt

Fehler: ScheduledFollowingNoCoupling

Nummer: 401

Text: Die Funktion "Absatteln (leer) rückgängig" ist nicht möglich, weil die folgende Aufsattelnvoll-Fahrt bereits eine Absattelfahrt hat.

### 9.5. Fahrt löschen

#### 9.5.1. Fahrt gehört zu einer Sattlungskette.

Fehler: TripIsCouplingTripError

Nummer: 500

Text: Fahrt(en) '{0}' gehört/gehören zu einer Chassis Tour. Zum Löschen verwenden Sie bitte zuerst die Funktion "Aufsatteln (leer) rückgängig" oder "Absatteln (leer) rückgängig" und versuchen Sie es dann erneut.

### 9.6. Fahrt dedisponieren

#### 9.6.1. Absattel-Fahrt in Sattlungskette.

Fehler: CouplingProcedureEndedError

Nummer: 600

Text: Es liegt bereits eine Absattlung vor. Die Aufsattel-Fahrt zu dedisponieren ist nicht möglich. Bitte verwenden Sie zuerst die Funktion "Absatteln (leer) rückgängig" und versuchen Sie es erneut.

## 10. GUI-Einschränkungen

Durch die aktivierte strenge Chassiskontrolle sind Einschränkungen an der GUI erforderlich, damit ein Anwender die strenge Chassiskontrolle nicht durch manuelle Änderungen beeinträchtigt.

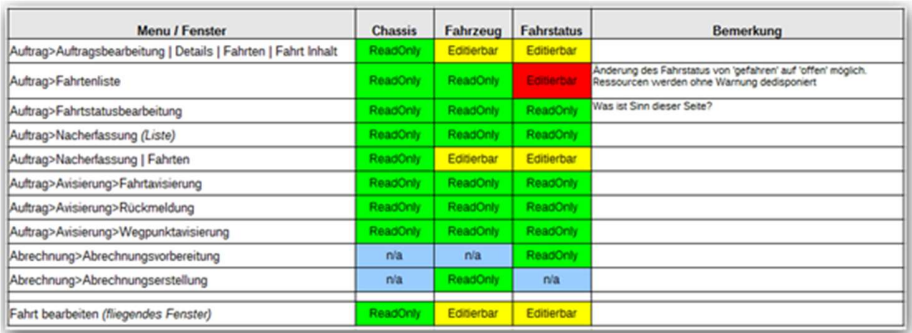

## 10.1. Chassis

Das Chassis darf nur über die Funktionen Aufsatteln<sub>leer</sub> und Absatteln<sub>leer</sub> disponiert bzw. dedisponiert werden. Da diese Funktionen in csDispo nicht zur Verfügung stehen, darf die Ressource Chassis in csDispo grundsätzlich nicht editierbar sein.

### 10.2. Fahrzeug

Details folgen noch

### 10.3. Fahrtstatus

Zusatzinfo: Folgende Werte dürfen nicht belegt sein, sonst passen die Einträge beim Satteln nicht.

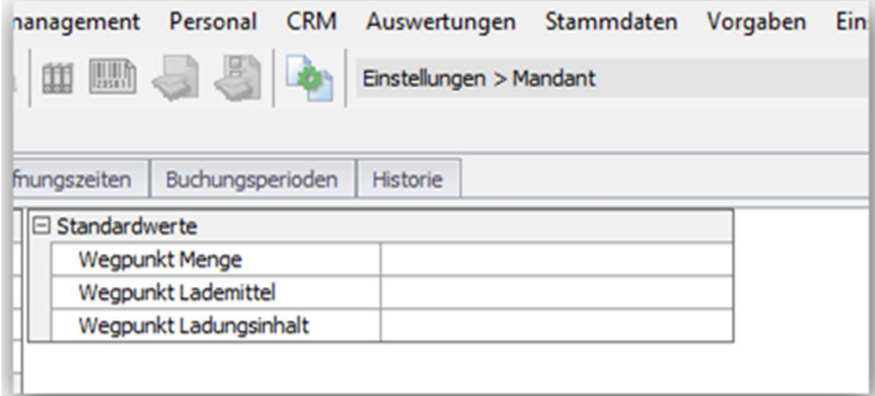

## 11. Strenge Chassiskontrolle Problemstellung

Das Grundproblem bei der Einführung der strengen Chassiskontrolle war, dass das Arbeiten damit eine sehr strenge Planung der Zeiten und Abläufe erfordert.

Will man um 17:00 Uhr ein Chassis aufsatteln, darf es nicht laut Dispoplan erst um 18:00 Uhr (oder 23:59) abgesattelt werden.

Jedoch wird eine genaue chronologische Planung des Dispoplans heute nicht durchgeführt.

Erstens wurde es bisher von den Disponenten nie gemacht und war bisher im Altsystem auch nicht zwingend notwendig. Zweitens sind die Möglichkeiten in cargo support aktuell noch nicht so, dass die Planung leicht genug machbar ist.

Disposition, Umdisposition, Termine, Lenk- & Ruhezeiten, Fahrtdauer, Ladezeiten, Verspätungen, Stau etc. beeinflussen die Planung und die Zeiten. Die Komplexität ist aus unserer Sicht zu hoch, als dass ein Disponent sie manuell bewältigen kann.

Dies war aus unserer Sicht auch der Grund für das Scheitern der Chassiskontrolle.

## 12. Strenge Chassiskontrolle Festlegungen

Folgende Festlegungen sind aus unserer Sicht unumstößlich:

- 1. Die Chassiskontrolle funktioniert, wenn die Zeiten im Dispoplan stimmen
- 2. Der Dispoplan muss die Realität abbilden
- 3. Der Disponent kann die Zeiten nicht manuell kontrollieren
- 4. "Mensch schlägt Maschine" bei Zeitfestlegungen

Auf Basis dieser Festlegungen soll die Planung der Anpassungen basieren.

## 13. Strenge Chassiskontrolle Notwendige Erweiterungen

Folgende Erweiterungen sind notwendig, um eine genaue Planung der Ressourcen im Dispoplan – und damit auch die Strenge Chassiskontrolle – zu ermöglichen.

### 13.1. Zeitberechnung

Das System muss den Disponenten weitestgehend bei der Berechnung der Zeiten unterstützen. Wenn man um 10:00 in Hamburg einen Container aufnimmt (was z.B. 1h dauert) und dann 120 km nach Bremen fährt, kann man unmöglich vor 12:30 Uhr laut Plan in Bremen sein. Solche Dinge muss das System in Zukunft automatisch berechnen und – solange der Disponent es nicht manuell anders angibt – automatisch festlegen.

Aus unserer Sicht besteht eine Fahrt/Tour aus einer Reihe von Wegpunkten. Jeder Wegpunkt hat eine Dauer, um ihn zu erledigen. Dies kann auch jetzt schon durch die Ladezeitmatrix (Vorgaben  $>$  Auftrag  $>$  Ladezeitmatrix) im System festgelegt werden.

Zwischen diesen Wegpunkten liegt ggf. eine Entfernung, die überbrückt werden muss. Die km und die damit verbundene Fahrzeit muss zwingend automatisch vom System errechnet werden. Dies sollte in Zukunft durch den Map & Guide-Routenplaner auf dem Application-Server erfolgen.

Die Summe dieser Zeiten bestimmt das Minimum an Zeit, das laut Plan zwischen den Wegpunkten liegen muss.

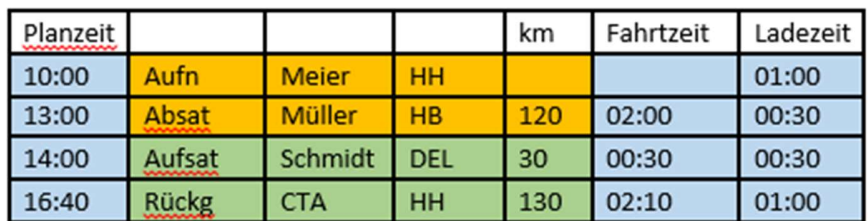

#### Bsp. (60 km/h Geschwindigkeit angenommen):

Jeder Wegpunkt hat also zwingend 2 Zeitfaktoren:

- Fahrtzeit (zur Erreichung des Wegpunkts)
- Erledigungszeit (Ladezeit, Dauer am CPA etc.)

Diese Erledigungszeit ist im Wesentlichen statisch, da sie vom Wegpunkttyp, Adresse etc. abhängt.

Die Fahrzeit jedoch ist dynamisch, da sie von den km abhängt, und daher bei jedem Umdisponieren neu berechnet werden muss. Außerdem hängt sie ab von Stau oder von Pausen bei der Lenk- & Ruhezeit etc.

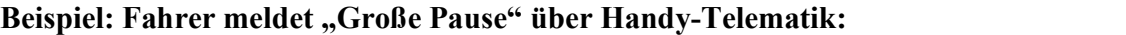

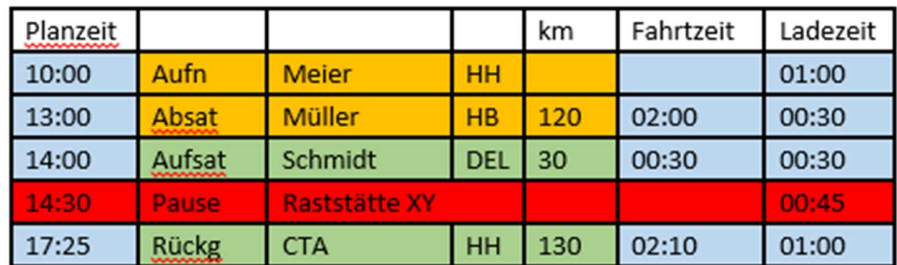

#### 13.1.1. Programmierungen

Für diese Logik muss das System automatisch die km und Zeiten bei jedem Disponier-Vorgang im Hintergrund berechnen und anpassen.

Es muss diskutiert werden, ob diese Änderungen vom System direkt durchgeführt werden sollen oder ob es neben den Planzeiten auch noch "Echt-Zeiten" geben soll, die parallel geführt und vom System dynamisch berechnet und angepasst werden.

Da aber Echt-Zeiten immer von den Planzeiten abweichen und wenn es nur 2 Minuten sind, wäre hier die Frage, wann dann der Disponent gewarnt werden müsste, dass eine Abweichung vorliegt etc.

Alternativ wäre auch denkbar, dass alles was VOR "jetzt" liegt immer die Echt-Zeiten aus der Telematik sind und alles was später NACH "jetzt" ist, immer die Planzeit.

Unabhängig davon brauchen wir eine permanente Zeitkontrolle und Berechnung durch den Application-Server, egal ob er die Plan-Zeiten anpasst oder parallel dazu die "Echt-Zeiten" berechnet.

tbd

- Ggf. automatische ETA-Berechnung via M&G.
- Ggf. auch Planzeiten noch weiterhin anzeigen und zusätzliche einen Balken, in dem Planund Echtzeiten parallel angezeigt werden.
- Automatismus, dass Fahrer "gewarnt" (Info an Fahrer) wird, wenn geplante Wegpunktzeiten mehr als x Minuten abweichen

### 13.2. Zeiten und Zeitfenster

Grundsätzlich sollte es pro Wegpunkt nur noch EINE relevante Zeit geben. Diese ist die Wegpunktzeit und bestimmt, wann dieser Wegpunkt erreicht wird. Dies ist die wesentliche und wichtigste Zeit in der Planung.

Wegpunktzeit: 1.1.2015 10:00

Diese Zeit wird vom System auf Basis der Vorgängerwegpunkte errechnet oder vom Disponenten manuell festgelegt.

Nun soll es pro Wegpunkt n mögliche Zeitfenster geben, die vom System oder vom Mitarbeiter festgelegt werden.

Wegpunktzeit: 1.1.2015 10:00

- Öffnungszeiten:  $08:00 16:00$
- Zeitfenster aus Auftrag für Laden: 09:00 11:00
- Terminal Slot-Buchung:  $09:00 10:00$

Diese Fenster führen zu einem resultierenden Zeitfenster, in dem dieser Wegpunkt erreicht werden muss von (UND-Überschneidung der Fenster): 09:00 – 10:00

Der Wegpunkt mit seiner geplanten Wegpunktzeit ist also aktuell noch im erlaubten Fenster, also grün.

Das System muss aber bei einer permanenten Berechnung der Zeiten den Disponenten warnen (Pop-up?), wenn Zeiten sich so verändern, dass vorgegebene Zeitfenster nicht mehr erreicht werden können.

Denn nun muss der Disponent eingreifen. In unserem Fall muss er z.B. den Fahrer anweisen, seine Lenk- & Ruhezeit-Pause auf 30 + 15 min aufzuteilen, oder den Terminal-Slot umbuchen oder absatteln lassen etc.

Er muss also entweder die Zeitfenster anpassen oder die Fahrt umplanen.

### 13.3. Dispo-Oberflächen

Die aktuellen Dispooberflächen sind noch nicht geeignet, die Komplexität der Planung so abzubilden, dass auf Wegpunktebene die Zeiten übersichtlich einsehbar und änderbar sind. Aktuell zeigt der Dispoplan als unterste Ebene die Fahrten. Das ist sinnvoll, um gerade bei vielen Fahrzeugen noch den Überblick zu behalten, aber zu grob, um die Details der Wegpunkte zu planen. Gerade bei ineinander verschachtelten Fahrten (Kombi-Verkehr, Flat-Container etc.) ist die Darstellung auf Fahrtenebene zu grob.

Jedoch muss man auch bedenken, dass alle am Transport beteiligten Ressourcen eigene Zeitpläne haben. Wir haben also pro Fahrt ggf. mehr als eine "Planungsübersicht". Z.B. eine für LKW und eine abweichende (weil abgesattelt wird) für das Chassis. Bzgl. der Darstellung wurde diskutiert, ob eine Listendarstellung oder ein Balken/Gantt-Chart die bessere Form ist. Aktuell sind wir der Meinung, wir brauchen BEIDES.

Die Gantt Darstellung ist übersichtlicher, lässt Lücken einfacher erkennen und ist ggf. für drag & drop einfacher. Die Listendarstellung ermöglicht es, mehr Daten anzuzeigen, zu filtern, zu editieren etc. Eine Darstellung dieses neuen Planungsfensters wäre z.B. oben ein Balken der Ressource und unten eine Listendarstellung:

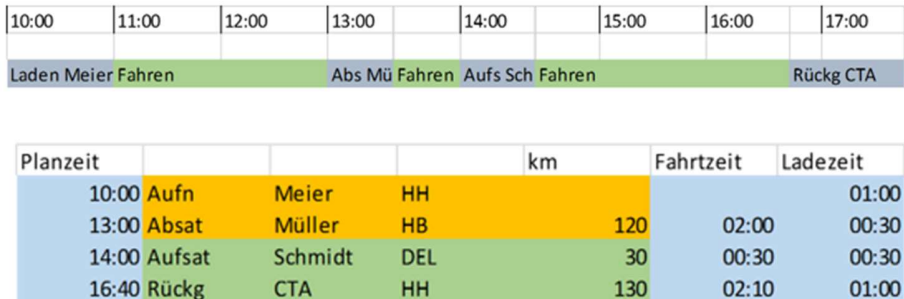

Dies bisher nur ganz grob. Welche Spalten, Informationen auf den Balken, in der Liste, auf den Tooltips etc. zu sehen sind, muss noch festgelegt werden.

Hier sollte es dem Disponenten möglich sein:

Zeiten in der Liste anzupassen

- Balken zu verlängern oder verkürzen
- Wegpunkte in Liste oder Balken zu verschieben

Eine Veränderung der Daten sollte aber – aus Performancegründen wie auch aus Gründen der operativen Praxis – nicht direkt in die Wegpunkte und Fahrt geschrieben werden, sondern erst wenn diese Planung fixiert wird, da dann Tarifberechnungen, Auslastungen, Konfliktprüfungen, Übertragung an Handy, Druck Frachtpapiere etc. angestoßen werden.

Man sollte sich (über Reiter oder über Schnellsuchfeld) die Planungsübersicht einfach für alle beteiligten Ressourcen ansehen können, da diese unterschiedlich sei können. Z.B. das Chassis:

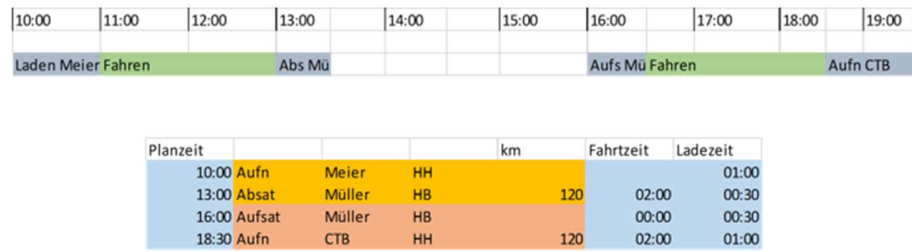

Auch sollte es hier möglich sein, durch den Disponenten oder durch den Fahrer in der Handy-Telematik weitere Tätigkeiten einzufügen, die natürlich zu einer Verschiebung der nachfolgenden Wegpunkte führen.

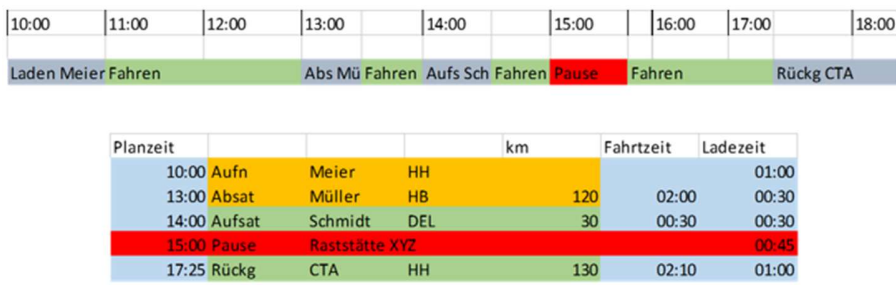

Auch Funktionen wie das Drucken von Frachtpapieren, das Absatteln, das Senden ans Handy etc. sollten in diesem Planungsfenster möglich sein.

Wie man hier die Echt-Zeiten darstellt (z.B. als zweiter Balken), muss noch diskutiert werden.

### 13.4. Datenstrukturen

Um dieses neue Planungsfenster – und später ggf. auch die aktuellen Dispoplanfenster – performant zu gestalten, sollte eine neue Datenstruktur zur Darstellung und Planung eingeführt werden, die unterhalb der Wegpunkte existiert.

Diese sollte pro Wegpunkt einen Eintrag mit Dauer besitzen und die Fahrtzeit beinhalten.

Daneben sollten alle relevanten Daten, die zur Darstellung notwendig sind, in dieser denormalisierten Tabelle vorhanden sein.

Diese Tabelle dient der Planung und schnellen Darstellung im Dispoplan und kann gelöscht werden für z.B. gefahrene Fahrten, um die Tabelle klein und schnell zu halten.

Die Tabelle sollte auch die Echt-Zeiten enthalten und auf dieser schlanken Tabelle – und NICHT auf der Tabelle waypoints oder trips – sollte die km-Berechnung, Zeitkalkulation, Planung, Konfliktprüfung etc. stattfinden.

tbd

- Schnellsuche über alle Ressourcen (Fahrer, Fahrzeug, Chassis)
- Logische Überprüfungen bzgl. Chassisverfolgung: Auf-/Absattelfahrten -> "Ressource" Container
- Konfliktüberprüfung flat zwischen Fahrzeug, Chassis, Container, Fahrer

## 14. Strenge Chassiskontrolle Diverses

#### Anzeige des Balkens

- Farbe Grün= Entladepunkt kann noch rechtzeitig erreicht werden (Ausgerechnete Planzeit < Zeit/Datum aus Wegpunkten)
- Farbe Rot= Entladepunkt kann nicht mehr rechtzeitig erreicht werden. (Ausgerechnete Planzeit > Zeit/Datum aus Wegpunkten)
- Anzeige relevanter Zeit-Daten (von-/bisZeit; Planzeit, Zeiten aus Telematik) auf dem Balken / Bubble help oder separat?
- Auch die einzelnen Teilbereiche des Balkens können ggf. verschoben werden; also z.B. Be- und Entladung oder An- und Abfahrt.

#### Zeiten berechnen beim Umdisponieren / Erreichbarkeit kontrollieren

- Beim Disponieren in den Balkenplan auf ein Fahrzeug wird sofort die ETA-Zeit berechnet und der Balken dementsprechend in Länge & Farbe angezeigt. ("Wollen Sie die Fahrt zu Datum XX:YY:ZZ / Beginn XX:YY disponieren" Die Uhrzeit sollte am besten noch editierbar sein). Muss auch beim Umdisponieren funktionieren. Dafür müsste die Durchschnittsgeschwindigkeit des Fahrzeugs berücksichtigt werden.
- Disponieren per dnd im Balkenplan: Zieht man den Balken bis zu einem anderen Balken oder sogar drüber hinaus muss eine Warnmeldung erscheinen das diese Aktion nicht möglich ist. AUSSER: Die beiden Fahrten/Balken gehören zu einer Tour (gleiche Tournummer) dann können Sie auch untereinander stehen.- Farbe Grün= Entladepunkt kann noch rechtzeitig erreicht werden (Ausgerechnete Planzeit < Zeit/Datum aus Wegpunkten)

- Farbe Rot= Entladepunkt kann nicht mehr rechtzeitig erreicht werden. (Ausgerechnete Planzeit > Zeit/Datum aus Wegpunkten)

- Beim ziehen/disponieren in den Balkenplan auf ein Fahrzeug wird sofort die ETA-Zeit berechnet und der Balken dementsprechend in Länge & Farbe angezeigt. ("Wollen Sie die Fahrt zu Datum XX:YY:ZZ / Beginn XX:YY disponieren" Die Uhrzeit sollte am besten noch editierbar sein). Dafür müsste die Durchschnittsgeschwindigkeit des Fahrzeugs berücksichtigt werden.

- Kommt eine Ortung rein, muss sich direkt anhand des Zeitstempels und des Ortes von Transics + die ETA Berechnung von CS ermittelt werden ob der Entladepunkt noch rechtzeitig erreicht werden kann. Sonst ROT!

#### Ortungen

 Kommt eine Ortung rein, muss sich direkt anhand des Zeitstempels und des Ortes aus der Telematik + die ETA Berechnung von CS ermittelt werden ob der Entladepunkt noch rechtzeitig erreicht werden kann. Sonst ROT!- Farbe Grün= Entladepunkt kann noch rechtzeitig erreicht werden (Ausgerechnete Planzeit < Zeit/Datum aus Wegpunkten) - Farbe Rot= Entladepunkt kann nicht mehr rechtzeitig erreicht werden. (Ausgerechnete Planzeit > Zeit/Datum aus Wegpunkten)

- Beim ziehen/disponieren in den Balkenplan auf ein Fahrzeug wird sofort die ETA-Zeit berechnet und der Balken dementsprechend in Länge & Farbe angezeigt. ("Wollen Sie die Fahrt zu Datum XX:YY:ZZ / Beginn XX:YY disponieren" Die Uhrzeit sollte am besten noch editierbar sein). Dafür müsste die Durchschnittsgeschwindigkeit des Fahrzeugs berücksichtigt werden.

- Kommt eine Ortung rein, muss sich direkt anhand des Zeitstempels und des Ortes von Transics + die ETA Berechnung von CS ermittelt werden ob der Entladepunkt noch rechtzeitig erreicht werden kann. Sonst ROT!

#### Workshop 21.04.2015

- AppServer: Ausfall vom Server muss berücksichtigt werden; Aktualisieren aller Daten, wenn Server z.B. 1h down war, dass danach alle Daten aktualisiert werden
- Neuer Fenstertyp, bei dem die Spaltenanzahl nicht mehr performance-kritisch ist, so dass auch wieder Spalten aus dem "Alle Fahrten"-Fenster angezeigt werden
- Fahrtinformation wird noch gebraucht, Tourinfo allein ist nicht ausreichend
- Dispozeile ist immer eine Fahrt
- Wir brauchen Tourenfenster und Fahrtenfenster in separaten Fenstern bzw. als Unterreiter / Schwebendes Fenster
- Now-Funktion aktualisiert nur die aktuelle Fahrt -> müsste auch noch nachfolgende bzw. zusammenhängende Fahrten aktualisieren
- Erweitern der Ladezeitmatrix: Ladezeiten nur pro Adresse / 4 Flats dauert genauso lange wie 1 Flat; Gefahrgut länger als normales Chassis; Tages- und Uhrzeitabhängig? Schichtwechsel
- Herkunft des Fahrzeugs -> weitere Planung für das Fahrzeug / den Fahrer etc; man bräuchte also sowas wie eine "Historie" der einzelnen Ressourcen/Entitäten
- Unterscheidung zwischen Ansichten für offene Fahrten die noch disponiert werden müssen und Ansicht für die Feinplanung, wenn Fahren schon auf Fahrzeuge disponiert sind
- Rechte Maustaste auf freien Bereich im Dispoplan > Auswahl aller offenen Fahrten, priorisiert nach Vorschlägen
	- o Priorität
	- o Kürzeste Entfernung des letzten Wegpunkts der letzten Fahrt des aktuellen Fahrzeugs und den offenen Fahrten
	- o Disponent kann dann direkt aus der Auswahl disponieren
- Chassis, Fahrer, LKW etc. sollte auch noch unterhalb der Wegpunkte mit angezeigt werden
- Ist-Zeiten kommen über Handytelematik in cs und ggf. auch manuell durch den Disponent -> muss sauber sein wegen der Chassisverfolgung -> da ist wichtig, dass mit den bestmöglichen Zeiten gerechnet wird -> Konfliktanzeige für Chassisverfolgung
- Echtzeiten des Fahrers müssen sauber übermittelt werden: Bonus-/Maluspunkte, Geofencing, Blockieren des Handyworkflows, GPS-Daten: ETA-Daten
- separates Konfliktfenster, wo alle offenen Aktivitäten für den Disponenten angezeigt werden
- Wenn man z.B. die Pause verschiebt, müssten die Infos auch an den Fahrer übermittelt werden -> ggf. nicht automatisch, sondern ggf. über einen Extra-Button
- Prototyp bauen, der ggf. auch im Echtsystem getestet werden können
- könnte man überlegen, dass aktuelle Fahrtdaten nicht übermittelt werden an den Fahrer, wenn die Zeiten im Wegpunkt unsauber sind (z.B. Datum liegt in der Vergangenheit; mehr als ein Tag)
- Filter ..Alle" abschalten generell bzw. nicht in BE speicherbar